## 技術ノート KGTN 2017090602

## 現 象

[GGH5.X/ExPack] GGEasyMonitor の振分け機能を利用しているが, GGEasyLogon の多重ログオンのエラー メッセージに,どの GG サーバーで利用中か情報を表示したい.

## 説 明

振分けサーバーのテンプレートファイル C:\kitASP\GGEasyMonitor\SorryPage2.html を次のように修正し てください.修正後は,その内容を反映させるため,振分けサーバーを再起動してください.

```
<html lang="ja"> 
  <head> 
     <title>GGEasyMonitor</title> 
     <meta http-equiv="Content-Type" content="text/html; charset=shift_jis"> 
 \langle/head\rangle <body bgcolor="#FFCCCC"> 
   \langlehr>
     <center> 
     \langlefont size="+1">
         このユーザーは、ただいま利用中です。<br> 
         しばらくしてから再度アクセスをお願いします。<br> 
       \langlebr\rangle <!-- GGEasyLogon: このユーザーは、ただいまサーバー '%s' で利用中です。しばらくしてから再
度アクセスをお願いします。 -->
      </font> 
    \langle/center>
    \langle br \rangle </body> 
</html>
```
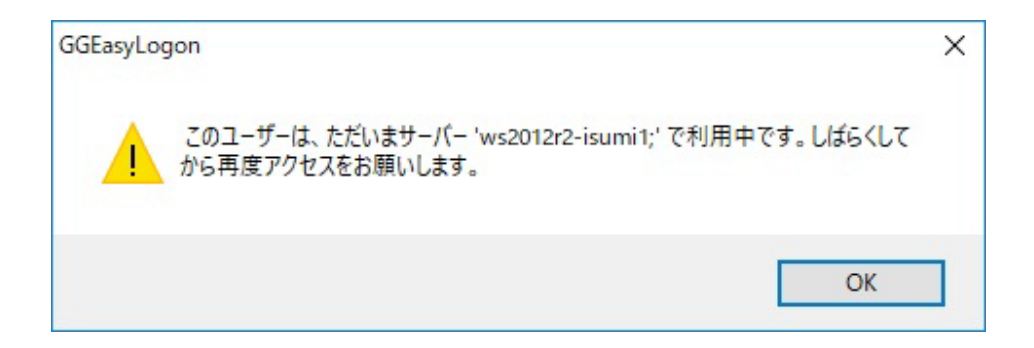

Last reviewed: Sep 06, 2017 Status: DRAFT Ref: NONE Copyright © 2017 kitASP Corporation